# **Web Edukasi Untuk Pencegahan Pernikahan Dini Menggunakan Metode Waterfall Di Desa Beraim**

## **Educational Web for Prevention of Early Marriage Using the Waterfall Method in Beraim Village**

**Haekal Fawaid1) , Saikin2)\* , Ahmad S. Pardiansyah3) , Yuan Sa'adati4)**

1,2,3)Teknik Informatika/STMIK Lombok 4) Ilmu Komputer/Universitas Qamarul Huda Badaruddin Bagu

*\*Corresponding Author: eken.apachei@gmail.com*

**Diterima pada** *16 November 2022***, Direvisi pertama pada** *29 November 2022***, Direvisi kedua pada** *6 Desember 2022,* **Disetujui pada** *12 Desember 2022***, Diterbitkan daring pada** *20 Mei 2023*

**Abstract**: *In this study, we developed an educational media in the form of a website to prevent early marriage. The development method for the system that we use is the waterfall method. The reason for choosing this method is because of the intense communication between application developers and users, so that applications that are built can be repaired on an ongoing basis (maintenance). There are several channels that we provide in order to provide information about the prevention of early marriage, marriage, family, and question practice channels that we aim at as a means of debriefing with experts in the field of family health. Based on the test results using the blackbox testing method, the results are appropriate for all the features in the application. Further research will be carried out to develop, improve or add features based on input and evaluation results from application users. Marriage is one of the phases in life where the majority of adult humans will experience it.*

**Keywords :** *education web, early marriage, waterfall*

**Abstrak**: *Pada penelitian ini kami mengembangkan sebuah media edukasi berbentuk website untuk pencegahan pernikahan dini. Metode pengembangan untuk sistem yang kami gunakan adalah metode waterfall. Alasan pemilihan metode ini karena intensnya komunikasi antara pengembang dan pengguna aplikasi, sehingga aplikasi yang dibangun dapat diperbaiki secara berkelanjutan (maintenace). Terdapat beberapa kanal yang kami sediakan dalam rangka memberikan informasi seputar pencegahan pernikahan dini, pernikahan, keluarga, dan kanal latihan soal yang kami tujukan sebagai sarana Tanya jawab dengan pakar di bidang kesehatan keluarga. Berdasarkan hasil pengujian menggunakan metode pengujian blackbox didapatkan hasil yang sesuai untuk semua fitur yang ada dalam aplikasi. Penelitian selanjutnya akan dilakukan pengembangan, perbaikan maupun penambahan fitur berdasarkan hasil masukan dan evaluasi dari pengguna aplikasi. Pernikahan merupakan salah satu fase dalam kehidupan yang mana mayoritas manusia dewasa akan mengalaminya.*

**Kata kunci :** *pernikahan dini, waterfall, web edukasi*

## **1. PENDAHULUAN**

Pernikahan usia dini [1] adalah pernikahan di bawah umur yang seharusnya belum siap untuk melaksanakan pernikahan. Pernikahan dini juga merupakan pernikahan yang dilakukan secara sah oleh seorang laki-laki dan perempuan yang belum mempunyai persiapan dan kematangan sehingga dikawatirkan akan mengalami sejumlah risiko atau dampak yang besar. Dampak basar ini bahkan akan menjadi pengaruh dalam segi kesehatan saat melahirkan. Sesuai dengan UU Nomor 16 Tahun 2019 Tentang perkawinan, bahwa usia minimum nikah bagi laki-laki dan perempuan adalah 19 tahun [2]

Desa beraim merupakan salah satu desa dengan kasus pernikahan dini yang banyak terjadi. Setiap tahunnya sebanyak 50-60an perempuan dan laki-laki menikah pada usia <19 tahun dan sebanyak 10-15an perbulannya. Hal ini menyebabkan angka kematian ibu dan anak, penularan infeksi menular seksual, dan kekerasan semakin meningkat bila dibandingkan dengan perempuan yang menikah pada usia > 21 tahun. Itu sebabnya penulis melakukan penelitian di Desa Beraim, Kec. Praya Tengah, Kab. Lombok Tengah ini agar dapat meminimalis angkak pernikahan dini di Desa tersebuat, dengan cara pihak desa (PPKBD) akan melakukan kerjasama dengan sekolah-sekolah yang ada di desa Beraim untuk menyebarkan web edupedi ini kesiswa SMP dan SMA sederajat yang ada di Desa Beraim.

Pada era digitalisasi ini semua orang pasti mempunyai *gadget* terutama anak-anak remaja, melalui *gadget* ini anak-anak remaja terutama sangat cepat terpengaruh akan kontenkonten terlarang yang ada didalamnya sehingga banyak menimbulkan hal-hal yang tidak diinginkan dan kebanyakan berakhir ke pernikahan dini [3]. Oleh sebab itu sebisa mungkin kita mencegah itu terjadi dengan cara pemberian pembelajaran dari sedini mungkin agar mereka mengerti akan batasan-batasan mereka. Dari itu penulis membuat web edukasi pencegahan pernikahan dini sebagai bahan pembelajaran anak-anak remaja agar lebih jauh berpikir sebelum melangkah lebih jauh lagi.

### **2. METODE PENELITIAN**

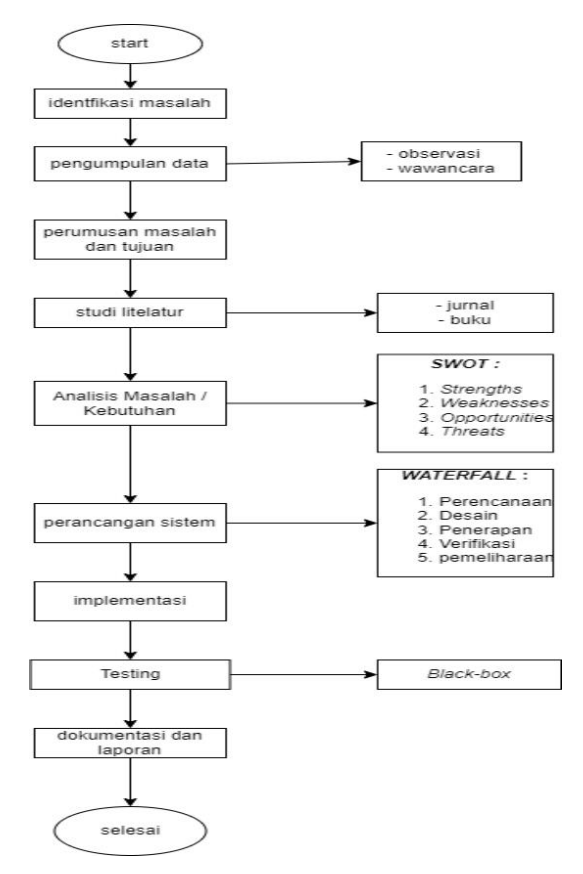

**Gambar 1. Tahapan penelitian**

Berikut alur penelitian yang telah dirancang oleh peneliti [4], [5]:

- 1. Peneliti melakukan identifikasi masalah yang ada pada tempat penelitian
- 2. Peneliti mengumpulkan data dan informasi terkait dengan permasalahan yang ada pada instansi tersebut dengan cara melakukan wawancara dan pengisian kuesioner;
- 3. Peneliti membuat rumusan masalah untuk menentukan fokus masalah yang harus diselesaikan;
- 4. Peneliti membuat tujuan penelitian yang ingin dicapai;
- 5. Peneliti mengumpulkan studi literatur berupa jurnal dan buku sebagai bahan dasar

untuk mendukung penyelesaian masalah dan menemukan teori-teori yang relevan dengan permasalahan yang diteliti. Selain itu, melalui studi literatur juga dapat memunculkan konsep atau ide baru dalam pemecahan masalah;

- 6. Peneliti melakukan analisis masalah / kebutuhan menggunakan metode *SWOT.* [6]
- 7. Peneliti melakukan perancangan sistem menggunakan metodologi *SDLC* dengan metode *Waterfall.* Perancangan sistem dilakukan untuk mendapatkan gambaran awal alur sistem yang akan dikembangkan, jumlah tabel pada *database*, orang-orang yang terlibat dalam interaksi dengan sistem dan gambaran *interface* sistem;
- 8. Peneliti mengimplementasikan hasil perancangan sistem. Implementasi ini merupakan kegiatan pengkodean *(coding)*  untuk membangun sistem;
- 9. Peneliti melakukan *testing* menggunakan *Black-Box*[7] dengan melibatkan beberapa orang sesuai dengan jumlah sampel yang dibutuhkan, orang-orang yang terlibat tersebut adalah orang yang akan menjadi pengguna sistem nantinya. *Testing*  dilakukan untuk mengetahui apakah sistem informasi yang dikembangkan sudah sesuai dengan kebutuhan atau belum;
- 10. Peneliti melakukan dokumentasi dan pembuatan laporan.

#### **3. HASIL DAN PEMBAHASAN**

#### *3.1 Database*

Gambar 4.1 *Database* web edupedi adalah *Database* dari sistem yang dibuat dengan nama edupedi dan memiliki 9 tabel. yaitu tabel *user,* tabel ujian, tabel topik, tabel soal, tabel pilihan, tabel materi, tabel level, tabel *learning path*, dan tabel jawaban.

| $-4$ Baru<br>$+$ $\epsilon$ javatan  |             | <b>Tabel</b>     |        | Tindakan |  |                                                                            |                           |                                           | Ukuran Beban |  |
|--------------------------------------|-------------|------------------|--------|----------|--|----------------------------------------------------------------------------|---------------------------|-------------------------------------------|--------------|--|
| + v learning path                    |             |                  |        |          |  |                                                                            | Baris M Jenis Penyortiran |                                           |              |  |
| $++$ level                           |             | <b>D</b> jawaban |        |          |  | B Mosquin M Stuktur @ Can Be Tambahkan B Kosongkan @ Hapus                 |                           | 9 InnoDB utf8mb4 general ci               | 16.0 KB      |  |
| $+$ $\mu$ materi                     |             | learning path    |        |          |  | <b>E Jelaah A Struktur &amp; Cari jix Tambahkan Micsonokan &amp; Hapus</b> |                           | 2 InnoCB utf8mb4 general di               | 16.0 KB      |  |
| $+-r$ pihan<br>$+ r$ soal            | $ $ level   |                  |        |          |  | <b>Delagh A Struktur &amp; Can Be Tambahkan B Kosonpkan D Hapus</b>        |                           | 3 InnoDB utilimb4 general ci              | 16.018       |  |
| $+ r$ topk                           |             | materi           |        |          |  | <b>Mark Alach A Struktur &amp; Can Be Tambahkan Micsonokan &amp; Hapus</b> |                           | 1 InnoDB utf8mb4 general ci               | 16.8 (3)     |  |
| $+ r$ vian<br>$+ r$ user             |             | pilihan          |        |          |  | Relation of Struktur of Carl 34 Tambahkan Microsovpkan & Hapus             |                           | 30 InnoCi6 utf8mb4 general ci             | 16.8 KB      |  |
| information_schema                   | $\Box$ soal |                  |        |          |  | Jelaah / Stultur & Can jie Tambahkan Wikisongkan & Hapus                   |                           | 1 Inno26 ut8mb4 general ci                | 16.8 KB      |  |
| <b>H</b> Ver<br>Valiculus menant (1) | $\Box$ topk |                  |        |          |  | Relation of Student OpCan Te Tambahkan Microsongkan C Hapus                |                           | 2 InnoCB utf8mb4 general ci               | 16.0 KB      |  |
| $1 \vee 222$                         | □ ujan      |                  |        |          |  | e Bletaah / Struktur & Can Sk Tantahkan B Kosongkan @ Hapus                |                           | 18 InnoDB uttemb4 general of              | 16.048       |  |
| $-$ % Baru                           | $ $ user    |                  |        |          |  | B Millelaahi M Struktur in Cari jie Tambahkan Mikosongkan in Hapus         |                           | 4 InnoE6 utf8mb4 general ci 16.0 KB       |              |  |
| - ALL PLUGINS                        |             | 9 tabel          | Juniah |          |  |                                                                            |                           | 62 InnoDB utf8mb4_general_ci 144.8 KB 0 B |              |  |

Gambar 4.1 *Database* web edupedi

### *3.1 Interface*

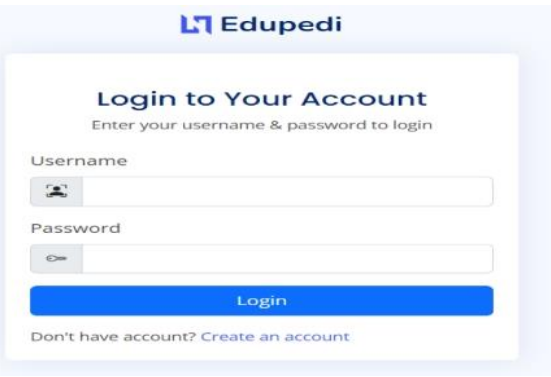

**Gambar 2** *Interface Login*

Pada gambar 2 merupakan *Interface* halaman *Login* sebagai pintu utama untuk masuk ke web Edupedi. admin harus memasukan *Username* dan *password* untuk masuk ke Edupedi.

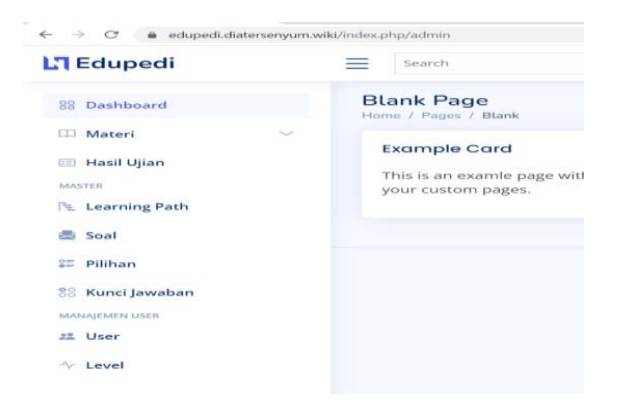

**Gambar 3** *Halaman utama*

Pada Gambar 3 merupakan *Interface Dashboard* untuk admin. Pada halaman ini menampilkan halaman awal dari web Edupedi.

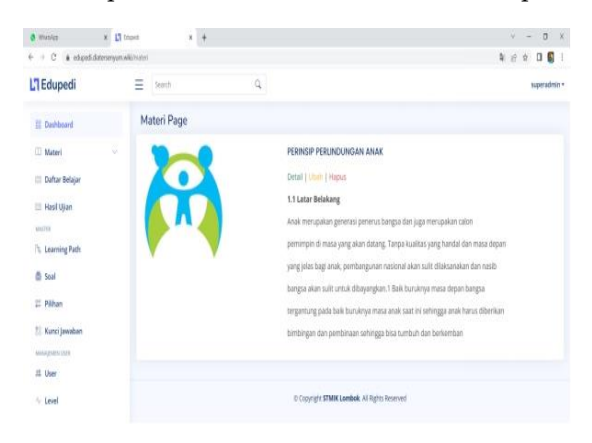

**Gambar 4** *List* **materi**

Pada gambar 4 merupakan *Interface* untu melihat daftar materi. admin dapat melihat materi, mengubah materi dan menghapus materi.

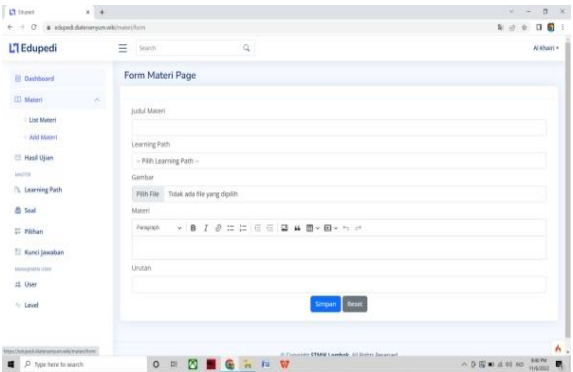

**Gambar 5** *add* **materi**

Pada gambar 5 merupakan *Interface* untuk menambah materi. Admin dapat mengisi data materi seperti judul materi, gambar materi, materi, urutan materi, dan *learning path.*

| L'I Hand                                                         | $x +$                         |                    |                                               | $0 \times$<br>$w = x$ |
|------------------------------------------------------------------|-------------------------------|--------------------|-----------------------------------------------|-----------------------|
| $\epsilon$ $\rightarrow$ $C$ $\pm$ education expectation as path |                               |                    |                                               | 年 日 女 日 個 1           |
| L'I Edupedi                                                      | $\equiv$ such                 | $\mathbf{Q}$       |                                               | Al Khairi +           |
| <b>Dashboard</b>                                                 |                               | learning_path Page |                                               |                       |
| <b>III</b> Materi                                                | Ÿ                             | Tambah keming path |                                               |                       |
| <b>El Hasil Ujian</b>                                            | No                            | learning path      | Aksi                                          |                       |
| <b>MITTE</b><br><b>Ft.</b> Learning Path                         | ï                             | perrikahan         | Utah<br>Hapos                                 |                       |
| <b>B</b> Soal                                                    | h.<br>$\overline{\mathbf{r}}$ | okreh              | <b>Utili</b><br>Hapus                         |                       |
| <b>E</b> Pilhan                                                  |                               |                    |                                               |                       |
| Kunci Jawaban                                                    |                               |                    |                                               |                       |
| <b>HINAMIN STEE</b>                                              |                               |                    | C Copyright STMIK Lombok, All Rights Reserved |                       |
| # User                                                           |                               |                    |                                               |                       |
| $\sim$ Level                                                     |                               |                    |                                               |                       |

**Gambar 6 Learning path**

Pada gambar 6 merupakan *Interface* untuk menampilkan *learning path*. admin dapat menambah *learning path* dan menghapus *learning path*.

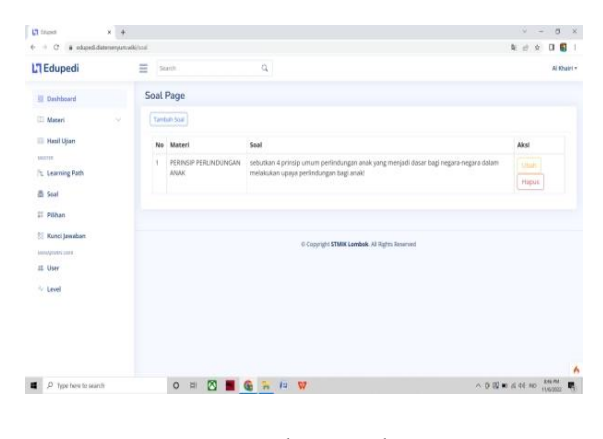

**Gambar 7 soal**

Pada Gambar 7 merupakan *Interface* untuk menampilkan soal-soal dan judul materi yang berkaitan dengan soal. Admin dapat menambah soal, ubah soal, dan hapus soal.

| L'I Edupedi                                                           | $\equiv$<br>Search | $\mathbb{Q}$                                                                                                    |                                                                                                    | <b>Sconard Juliana A. H.</b> |
|-----------------------------------------------------------------------|--------------------|----------------------------------------------------------------------------------------------------|----------------------------------------------------------------------------------------------------|------------------------------|
| <b>Ill</b> Dashboard                                                  |                    | Pilihan Page                                                                                                    |                                                                                                    |                              |
| [1] Materi<br>$\sim$                                                  |                    | Terrbah-Fédrast                                                                                                    |                                                                                                    |                              |
| <b>Clafter Belajer</b>                                                | No                 | Seat                                                                                                    | Pillbox                                                                                                    | Abid                         |
| <b>III Hasil Ulian</b><br><b>Lowmitte</b>                             | ×                  | setudium 4 prinsip umum perlindungan anak yang<br>menjadi dasar basi negara-negara dalam meksisakan.<br>upaya perlindongan bagi anak!   | Prinsip Nondiskriminasi, Prinsip Kepentingan Terbaik Bagi Anak, Prinsip<br>Heic Hitlup, Kelanesungan Hitlup dan Peckettibangan Prinsip<br>Penghangaan terhadap Pendapat Anak. | 1. Illiants<br>Hapot         |
| It Learning Path<br>(b Soul)                                          | $\overline{z}$     | setorikan 4 prinsip umum perlindungan anak yang.<br>menjadi dasar basi negara-negara dalam melakukan<br>upaya perlindungan bagi anak!   | perinsip perfindungan anak, prinsip hak hidup untuk anak, edukasi-<br>pencesahan pernikahan dini, dan prinsip uu th 1973.                                                     | African<br><b>Hapos</b>      |
| <b>IT Pillan</b><br>22 Kund Jawaban                                   | 13                 | selsuitien 4 prinsip untum perlindungan anak yang<br>menjadi dasar bagi negara-negara datam melakukan<br>Heres land nearhritering eyest | perinsip individu, prinsip wewenang anak, prinsip pendapat anak, dan<br>prinsip kepentingan bagi anak                                                                         | <b>Literni</b><br>Hapton     |
| <b><i><u><i><u>ARRAIGHTUESE</u></i></u></i></b><br>JS User<br>* Level |                    | sebutkan 4 prinsip umum perlindungan anak yang<br>menjadi dasar bagi negara-negara dalam melakukan<br>tennya perlimbangan biasi anak!   | perinsip pendapat anak, prinsip perlindungan anak, prinsip HAM, dan<br>Princip per pturan permerintah                                                                         | 1 Il Lot-<br><b>Hagniel</b>  |
|                                                                       |                    |                                                                                                    | C Croynight STMM Leesbok, All Rights Reserved.                                                                                                    |                              |

**Gambar 8 pilihan**

Pada gambar 8 merupakan *Interface* untuk menampilkan jawaban atau pilihan dari soal. Admin dapat menambah jawaban atau pilihan dari soal yang menjadi bahan untuk memilih jawaban atau pilihan ganda, mengubah pilihan dan menghapus pilihan.

| L'I causel                                                    | $x + 4$             |                                                                                                    |                                                                                                    | W.           | $\pi$ x      |                |
|---------------------------------------------------------------|---------------------|----------------------------------------------------------------------------------------------------|----------------------------------------------------------------------------------------------------|--------------|--------------|----------------|
| & edged.datesmy.mail(/sozio)<br>$\alpha$<br>$\leftarrow$<br>÷ |                     |                                                                                                    |                                                                                                    | $N \ll$<br>÷ | ū            | $\blacksquare$ |
| L'I Edupedi                                                   | Ξ<br>Search         | Q                                                                                                    |                                                                                                    |              | Al-Khalici + |                |
| <b>UI</b> Dashboard                                           | Kunci Jawaban Page  |                                                                                                    |                                                                                                    |              |              |                |
| <b>Materi</b>                                                 | Tambah Jawaban<br>× |                                                                                                    |                                                                                                    |              |              |                |
| <b>Hasil Ujan</b>                                             | No Soal             |                                                                                                    | Pilihan                                                                                                    |              | Aksi         |                |
| <b>Leather</b><br>E. Learning Path                            |                     | sebutkan 4 prinsip umum perlindungan anak yang<br>menjadi dasar bagi negara-negara dalam melakukan<br>stens iggi may high ship and consult | 1. Prinsip Nondiskriminasi 2. Prinsip Kepentingan Terbaik Bagi Anak 3.<br>Prinsip Hak Hidup, Kelangsungan Hidup dan Perkembangan 4. Prinsip<br>Penghangkan terhadap Pendapat Anak |              | (Jun         |                |
| @ Soal                                                        |                     |                                                                                                    |                                                                                                    |              |              |                |
| <b>III</b> Pilban                                             |                     |                                                                                                    |                                                                                                    |              |              |                |
| El Kunci Jawaban<br><b><i>SERGENENTIER</i></b>                |                     |                                                                                                    | C Copyright STMK Lambak, All Rights Reserved                                                                                                    |              |              |                |
| III User                                                      |                     |                                                                                                    |                                                                                                    |              |              |                |
| $\sim$ Level                                                  |                     |                                                                                                    |                                                                                                    |              |              |                |
|                                                               |                     |                                                                                                    |                                                                                                    |              |              |                |

**Gambar 9 Kunci jawaban**

Pada Gambar 9 merupakan *Interface* untuk menampilkan kunci jawaban dan soalnya. Admin dapat menambahkan kunci jawaban dan mengedit kunci jawaban.

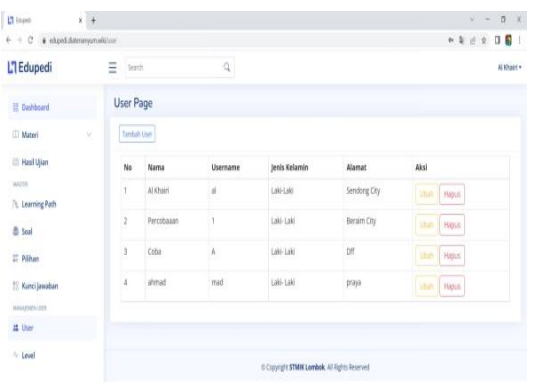

## **Gambar 10** *User*

Pada gambar 10 merupakan *Interface*  untuk menampilkan data *user* yang sudah terdaftar. Admin dapat menambah *user*, mengedit data *user* dan menghapus data *user*.

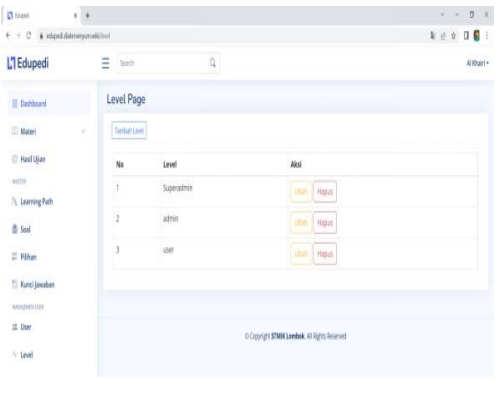

#### Gambar 11 *level*

Gambar 11 merupakan *Interface* untuk menampikan data *level* atau tingkatan pengguna. Admin dapat menambah *level*, mengubah data *level* dan menghapus data *level*.

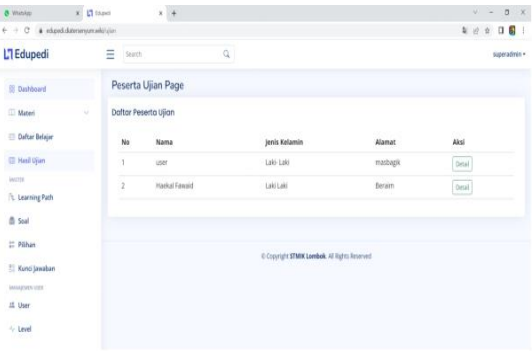

#### **Gambar 12 hasil ujian**

Gambar 12 merupakan *Interface* untuk menampikan data hasil ujian dari *user*. Admin dapat melihat nilai dari *user* dan siapa saja yang lulus dan tidak lulus.

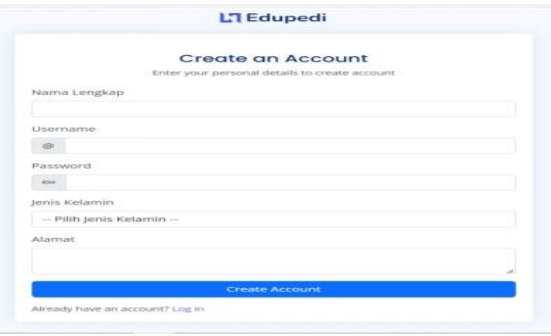

**Gambar 13** *registrasi*

Gambar 13 merupakan *form* untuk melakukan *registrasi* pembuaatan akun *user*. *User* dapat mengisi data diri seperti nama lengkap, username, password, jenis kelamin, dan alamat kemudian user dapat mengklik *create account* dan melakukan *login*.

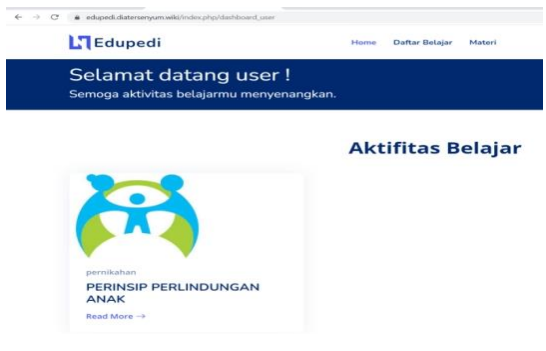

**Gambar 14** *Dashboard*

Pada gambar 14 merupakan *Interface Dashboard* untuk *user*. Pada halaman ini menampilkan halaman awal dari web Edupedi untuk *user*.

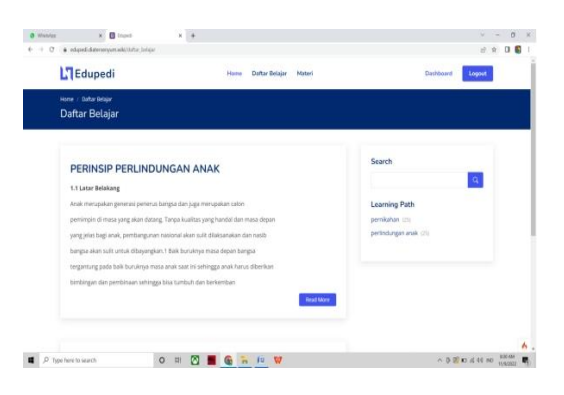

**Gambar 15 Daftar Belajar**

Gambar 15 merupakan *interface* untuk menampilakn daftar belajar untuk *user*. *User* dapat membuka materi dan membaca materi.

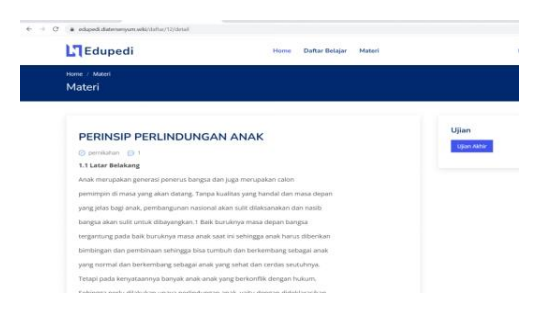

**Gambar 16 ujian**

Gambar 16 merupakan *interface* untuk melakukan ujian. *User* dapat memilih ujian akhir pada menu untuk melakukan ujian setelah membaca materi.

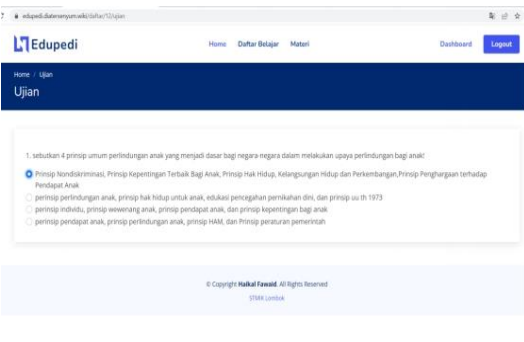

**Gambar 17 halaman ujian**

Gambar 17 merupakan *interface* untuk menampilkan halaman ujian. *User* dapat melakuakan ujian dengan cara memilih jawaban yang diyakini benar dan mengkelik jawaban tersebut.

#### **4.1 Pengujian Sistem Dengan** *BlackBox*

Pengujian dilakukan dengan *blacbox* yang meliputi *input* proses dan *output* dan dilakukan pada tahap pengujian modul. Modul diuji untuk mengetahui bahwa informasi sesuai dengan kebutuhan fungsional dan menghasilkan *output* sesuai dengan yang diinginkan. Apabila dari input yang diberikan, proses dapat menghasilkan *output* yang sesuai dengan fungsinya, maka program yang dibuat sudah benar, tetapi apabila *output* yang dihasilkan tidak sesuai dengan fungsinya, maka akan dilakukan perbaikan.

## **4. KESIMPULAN**

Berdasarkan penelitian yang dilakukan oleh penulis pada sistem Edupedi untuk pencegahan pernikahan dini di desa Beraim, maka diperoleh kesimpulan sebagai berikut :

1. Aplikasi Edupedi ini dapat mempermudah peroses sosialisasi pencegahan pernikahan dini. 2. Setiap fitur dapat berjalan dengan baik dan dapat digunakan .

## **DAFTAR PUSTAKA**

- [1] M. A. Ramadhan, F. Yazid, E. S. Luthfiy, and ..., "Edukasi Pernikahan Usia Muda Di Indonesia Dalam Perspektif Islam Dan Permasalahanya Melalui Webinar," *… Masy. LPPM UMJ*, vol. 6286, 2021, [Online]. Available: https://jurnal.umj.ac.id/index.php/se mnaskat/article/view/11267
- [2] I. Indrianingsih, F. Nurafifah, and L. Januarti, "Analisis Dampak Pernikahan Usia Dini Dan Upaya Pencegahan Di Desa Janapria," *J. War. Desa*, vol. 2, no. 1, pp. 16–26, 2020, doi: 10.29303/jwd.v2i1.88.
- [3] N. F. Umar, S. Latif, and G. Sakkir, "PKM Pelatihan Edukasi Pencegahan Pernikahan Anak," *Semin. Nas. Pengabdi. Kpd. …*, pp. 962–968, 2019,

[Online]. Available: https://ojs.unm.ac.id/semnaslpm/artic le/view/26232%0Ahttps://ojs.unm.ac.i d/semnaslpm/article/viewFile/26232/ 13248

- [4] H. Nur, "Penggunaan Metode Waterfall Dalam Rancang Bangun Sistem Informasi Penjualan," *Gener. J.*, vol. 3, no. 1, p. 1, 2019, doi: 10.29407/gj.v3i1.12642.
- [5] M. Tabrani, "Penerapan Metode Waterfall Pada Sistem Informasi Inventori Pt. Pangan Sehat Sejahtera," *J. Inkofar*, vol. 1, no. 2, pp. 30–40, 2018, doi: 10.46846/jurnalinkofar.v1i2.12.
- [6] S. Priharto, "Analisis Swot," 2019, [Online]. Available: https://cpssoft.com/blog/bisnis/penge rtian-analisis-swot/
- [7] Ibnu, "Black Box Testing: Pengertian, Manfaat, dan Berbagai Jenisnya," 2022, [Online]. Available: https://accurate.id/marketingmanajemen/black-boxtesting/#:~:text=Black box testing atau yang,serta spesifikasi dari suatu software.